Assignment Six: Creating a Web page using Microsoft Expression Due: 8:25am Tuesday November 1, 2016 80 points

Create a Web page based on the following template using tables and the guidelines provided

below. (Note that you can also create a table inside a cell too)

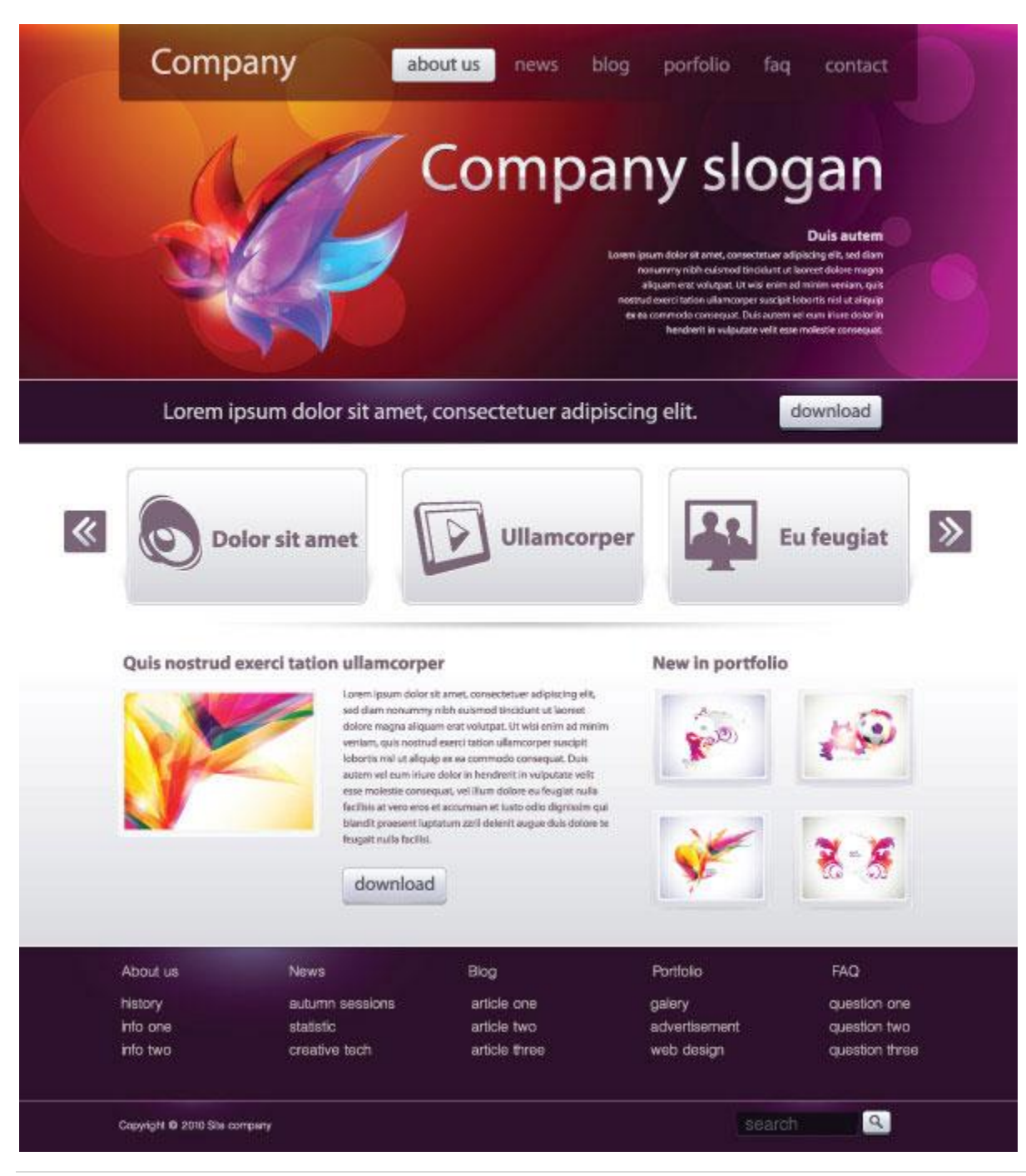

## **Guidelines** (Must be EXACTLY followed)**:**

- 1. Create a folder named "IEGR204Portfolio".
- 2. In that folder create a folder named "images".
- 3. Use ONLY Microsoft Expression to create a Web design that looks similar to the given design.
- 4. For images like  $\sqrt{ }$  you can search the Internet and find an image that you prefer. It does not have to be exactly the same image. As long as it has similar meaning, it is acceptable.
- 5. Use these three images provided for you. All other images either need to be created or found from the internet. Save all the images you are using in the "images" subfolder.

about us news blog porfolio fag contact , and  $\frac{\text{sec}(\alpha)}{2}$ , and  $\frac{\text{sec}(\alpha)}{2}$  .

- 6. For the "Company" use "Portfolio". For "Company slogan" use your name. For "Duis autem" use "IEGR 204".
- 7. For the text under "Duis autem" write information indicating that this portfolio Web page represents information about what you have learned in the course and similar statements that when visitors check the page they understand what this page is about.
- 8. For "Lorem ipsum dolor …" use, "See my professional resume" and create a hyperlink on download

next to it to connect to a PDF of your resume.

- 9. For the next three images between the two arrows use pictures and links to Morgan State University, my Web site, and class Facebook page.
- 10. For "Quis nstrad execi …" use "What I have learned in IEGR 204". For the image below it, use your own image. For the text next to the picture write the skills that have been discussed in the class. Link the download button to a pdf version of class syllabus.
- 11. For "New in portfolio" use "Sample of my work". For the four images below it, use four images that correspond to the work that you did that you are proud of the outcome. For example, if you like the video that you created for the YouTube, use an appropriate image and link it to your YouTube video.
- 12. For the box below it with "about us, News, Blog, …" just type those text without linking to any other place.
- 13. Save your final html document in the "IEGR204Portfolio" folder. Upload the folder to your Morgan Google Drive and share it with me. Submit a complete report that shows and explains how you came up with the idea of the table design and specific information that demonstrates your understanding of the design.

## **Important Note:**

1. Even after more than two months of classes, I still get reports that miss many basics formats.

2. If you do not explain what you have done or how you have done it, you will not receive many points.

3. There is no penalty for not attending the class or showing up late. However, if you came late or missed the class you would not know what was covered and how to do the homework. Most of what we discuss in the class are "skills" that might help you in your education at Morgan. A skill is easy to learn in a class which is hands-on, but will take a lot of time trying to learn from other sources. Besides, I teach you selected skills that when you want to learn from other sources maybe difficult to know to what level.

4. You are encouraged to work together for homework assignments, but submit your own work. However, if your group participation does not lead to understanding and learning the materials, you would be in major trouble during the test. As you have seen in the previous test, there were (and will be in the future tests) quests asking you to explain how you did a certain task.

5. The assignment above will take time. Do not leave it to Monday night to do. Work on it during the week and weekend. And, that is especially true for those who missed the class.

6. This is a template and it is on the Internet. One might be tempted to try to find it and copy the sample page. Do not do that. Do not give it to someone else to do it for you. Try your best, even if it is not complete, you still learn much.

7. Enjoy, you are on your way to become a web designer!